**CONSEJERIA DE AGRICULTURA Y PESCA** 

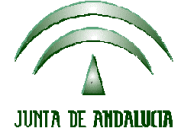

Dirección General del Fondo Andaluz de Garantía Agraria

Versión 7.2 MANUAL DE USUARIO PARA LA GRABACIÓN Y GESTIÓN DE SOLICITUDES DE AYUDAS A LA AGRICULTURA Y A LA GANADERIA, DEL REGIMEN DE PAGO UNICO Y DE LAS MEDIDAS AGROAMBIENTALES / 2006

## **ACTUALIZACIÓN A LA VERSIÓN 7.2**

## **1.- INTRODUCCIÓN**

La Dirección General del Fondo Andaluz de Garantía Agraria (FAGA) de la Consejería de Agricultura y Pesca de la Junta de Andalucía ha desarrollado la actualización del programa PAC 2006 aportando las siguientes mejoras:

- Revisión de la incidencia 314 en el listado de errores para algunas solicitudes importadas desde las declaraciones de olivar.
- Revisión de la incidencia al preparar para imprimir que controla que, si un solicitante no tiene derechos y solicita cobro de Pago Único, presente alegaciones a la comunicación provisional de derechos o solicitud de derechos a la reserva nacional.
- Corrección del error "3024 no se pudo encontrar el archivo \pac2005.mdb" que se produce al entrar en la declaración de superficies la primera vez no tener datos de la campaña pasada.
- Actualización de los datos de la pantalla del certificado bancario
- Filtrar por el DNI del solicitante a la hora de acceder al archivo de derechos y proponer por carpeta de búsqueda la ultima desde la que se importó un archivo.
- Corrección del error "uso no válido de Null" en el resumen de superficies de algunas solicitudes de olivar importadas.
- Corrección del error relacionado con el campo "fmuntipzon" en el resumen de superficies de algunas solicitudes de IC.
- Revisión del número de animales en la pantalla de razas autóctonas.

Para solucionar cualquier duda pueden llamar al teléfono 900 84 10 11 en el que recibirá asistencia sobre el funcionamiento del Sistema para la Gestión de Solicitudes de Ayuda a la Agricultura y a la Ganadería, de Indemnización Compensatoria en zonas desfavorecidas, del Régimen de Pago Único y de las Medidas Agroambientales.

## **1.1.- PROCEDIMIENTO DE LA ACTUALIZACIÓN.**

**Esta actualización se compone de 1 archivos.**

 **"pac2006v720.ejecutable"**

**Al fichero "pac2006v720.exe" se le ha cambiado la extensión a ".ejecutable" para poder ser remitido por correo electrónico a los usuarios sin que sea rechazado. Dicha extensión ".ejecutable" deberá ser cambiada a ".exe" para proceder con la actualización.** 

- 1. Ejecutar el archivo **pac2006v720.exe** Especificar dónde está instalado el programa en "Unzip to Folder" pulsando el botón "Browse" (se ofrece por defecto "C:\Archivos de programa\Pac2006").
- 2. Pulsar el botón "Unzip".
- 3. El proceso finaliza con el mensaje "1 file(s) unzipped successfully". Pulsar Aceptar.
- 4. Pulsar el botón "Close".

## **Importante:**

**Es conveniente que los usuarios del programa conserven las diferentes actualizaciones durante el período de tiempo que vayan a emplear el mismo. Así, con ello, se agilizará la resolución de algunos problemas que puedan surgir fuera del período de elaboración de solicitudes.**